## **COME COLLEGARSI AL TUO ACCOUNT DELLA SCUOLA**

### **HOW TO CONNECT TO YOUR SCHOOL ACCOUNT**

# 如何连接到您的学校帐户

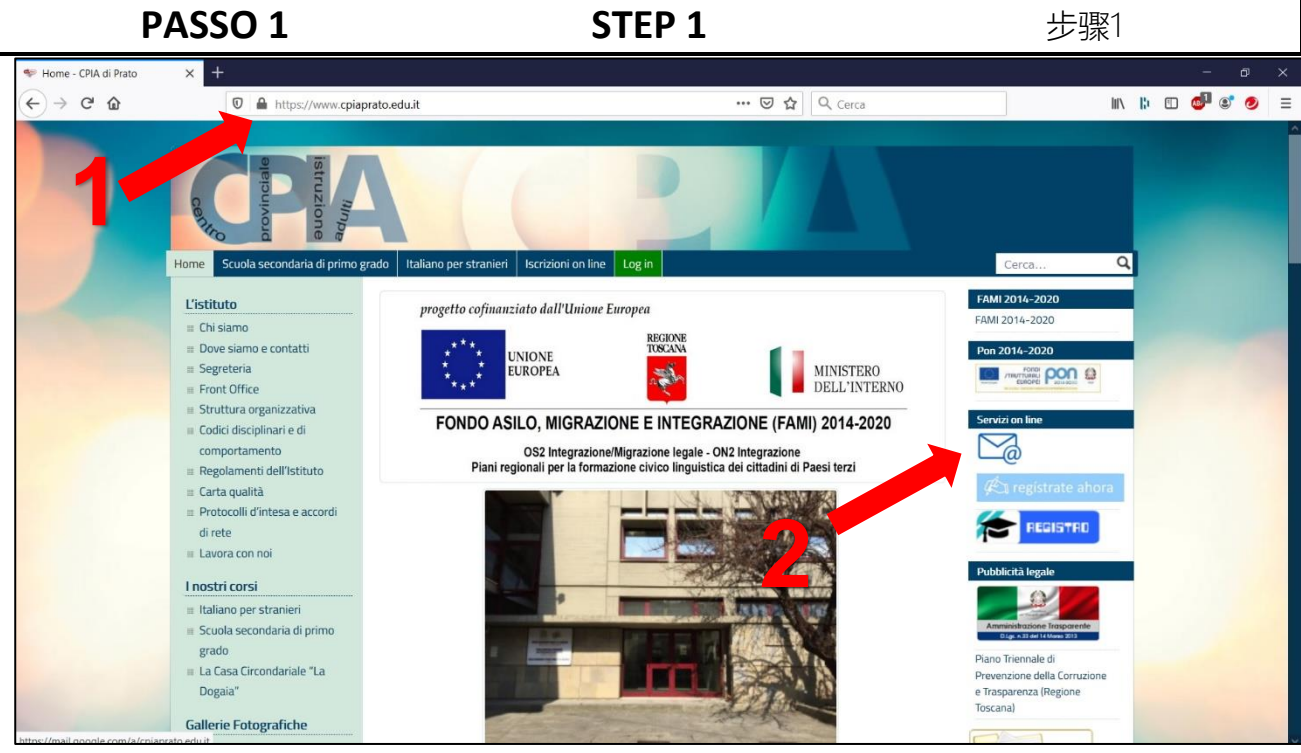

1. Vai al sito www.cpiaprato.edu.it 1. Go to the website

destra)

www.cpiaprato.edu.it 2. Clicca sulla busta da lettera (a

2. Click on the letter envelope (at 2. 单击字母信封(右)。 the right)

- 1. 转到网站 www.cpiaprato.edu.it
- 

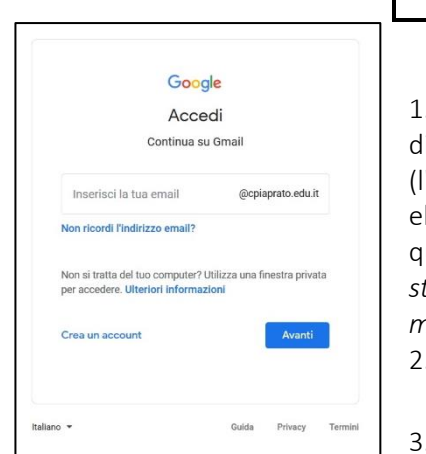

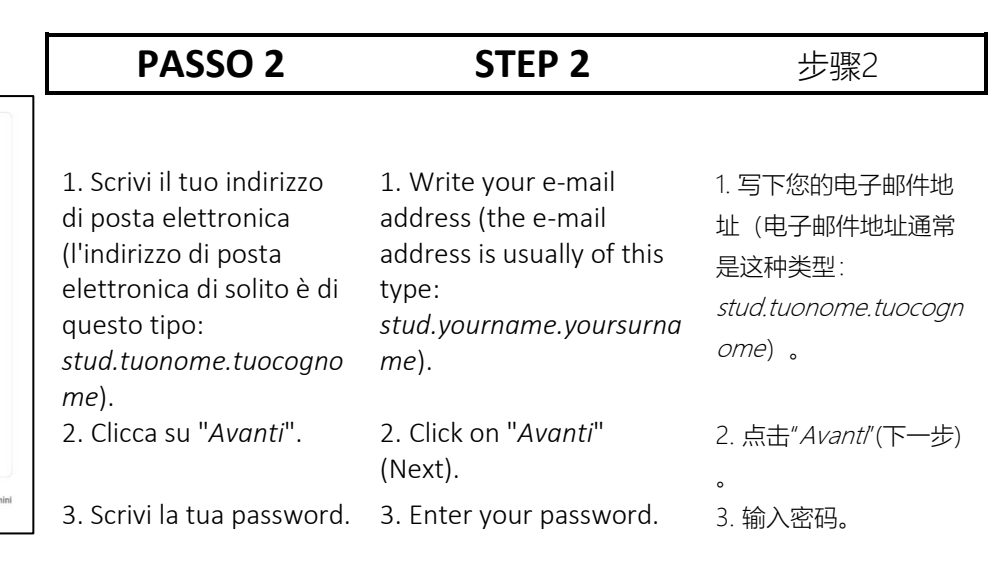

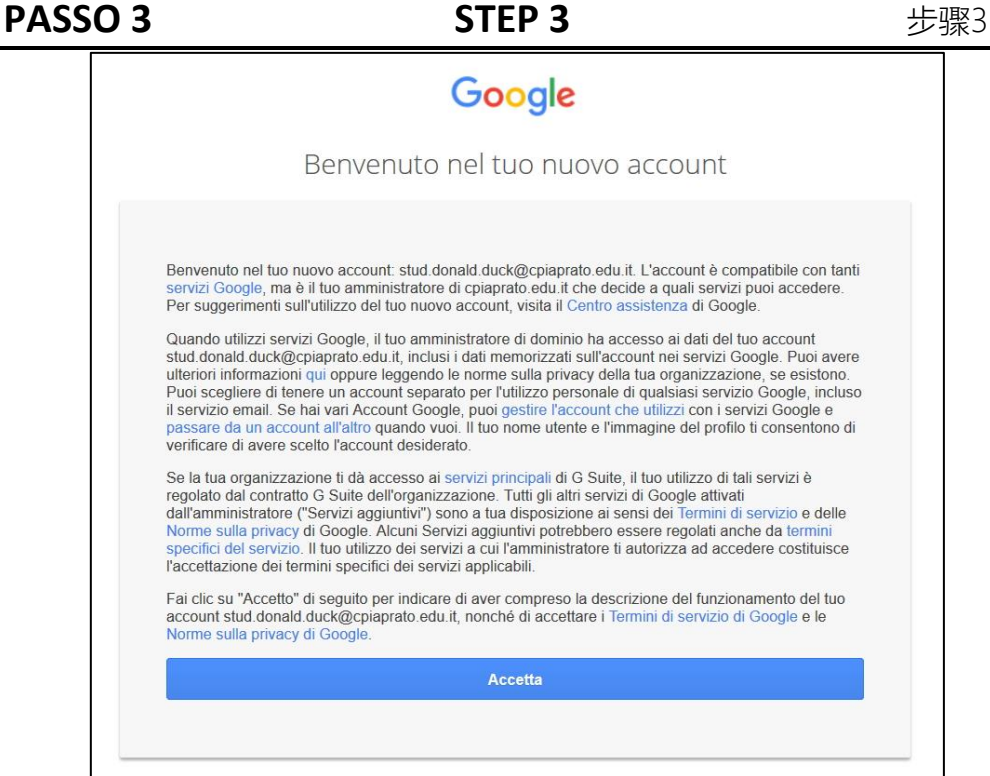

Al primo accesso viene visualizzata questa pagina. Clicca su "*Accetta*".

The first time, you see this page. Click on "*Accetta*" (Accept).

只有第一次,您会看到此页面。 点击"Accetta" (接受)。

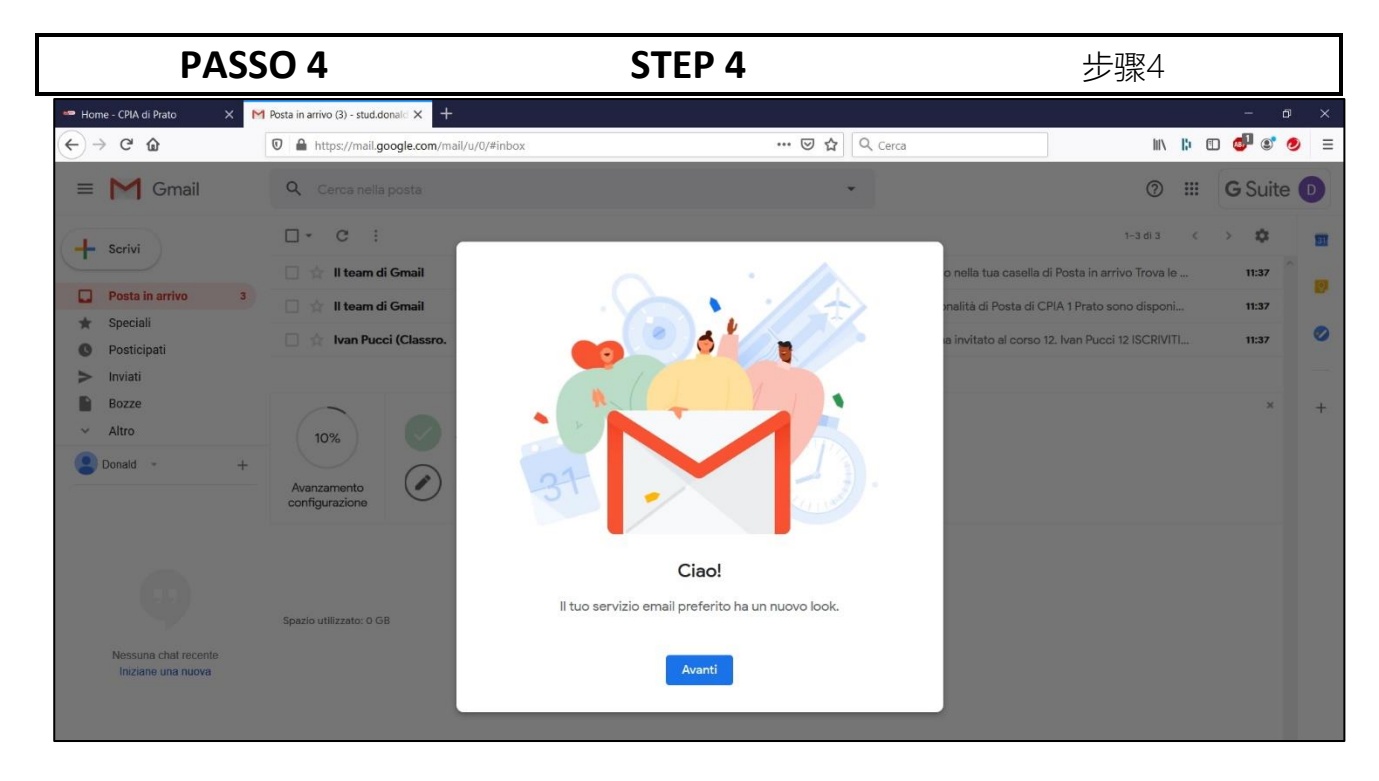

Al primo accesso viene visualizzata una pagina di benvenuto.

The first time you log in, a welcome page appears.

首次登录时,会出现一个欢迎页面。

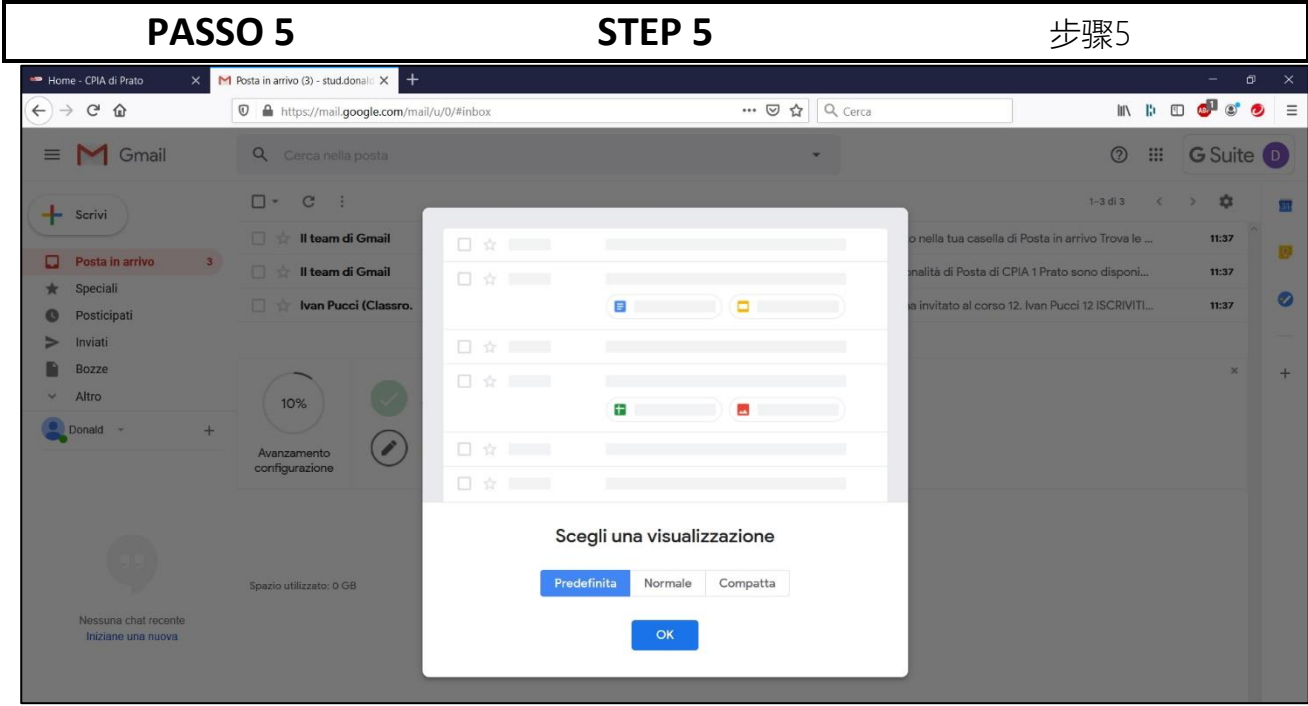

C'è la possibilità di scegliere il layout dell'interfaccia web.

There is the possibility to choose the layout of the web interface.

可以选择Web界面的布局。